# Troubleshooting de Technote de QoS para Wireless LAN Controller J

## **Contents**

**Introduction** Informações de Apoio Lista de verificação de QoS WMM Operação do Switch CoS e DSCP Diferentes marcações UP para a mesma classe de tráfego Perfis de QoS Interfaces WLC marcadas Recomendação DSCP Mudança de comportamento após a versão 7.2 Informações Relacionadas

## **Introduction**

Este documento descreve as técnicas para tratar a Qualidade de Serviço (QoS) em um Cisco Wireless LAN Controller (WLC) e os dispositivos de infraestrutura aos quais o controlador se conecta. A QoS para produtos sem fio da Cisco é uma área frequentemente negligenciada que se torna mais crítica com o aumento nas taxas de dados.

## Informações de Apoio

A lista de verificação de QoS é um guia rápido que explica como configurar a QoS corretamente. As seções subsequentes deste documento explicam as configurações e outras informações sobre redes com fio, para que a QoS sem fio possa ser totalmente realizada.

Se estiver familiarizado com os termos de QoS e a tecnologia sem fio, comece com a lista de verificação; caso contrário, leia primeiro as explicações.

Se você estiver familiarizado com QoS com fio, mas não com QoS sem fio, leia as explicações sobre Wi-Fi Multimedia (WMM) para entender por que a QoS sem fio é muito mais importante que a QoS com fio.

## Lista de verificação de QoS

- 1. Expandir **WLANs**e clique no botão **QoS** guia.
- 2. Para cada WLAN, escolha **Allowed** na lista suspensa Política WMM .
- 3. Para cada WLAN, escolha o nível de QoS apropriado na lista suspensa Qualidade de Serviço (QoS):

Escolha Platinum para comunicações VoIP sem fio com outros tipos de tráfego.Escolha Gold

apenas para redes que transmitem vídeo sem tráfego de voz.Escolha Silver para todas as redes de dados de uso geral sem tráfego de voz ou vídeo.Escolha Bronze para todas as redes de convidados.

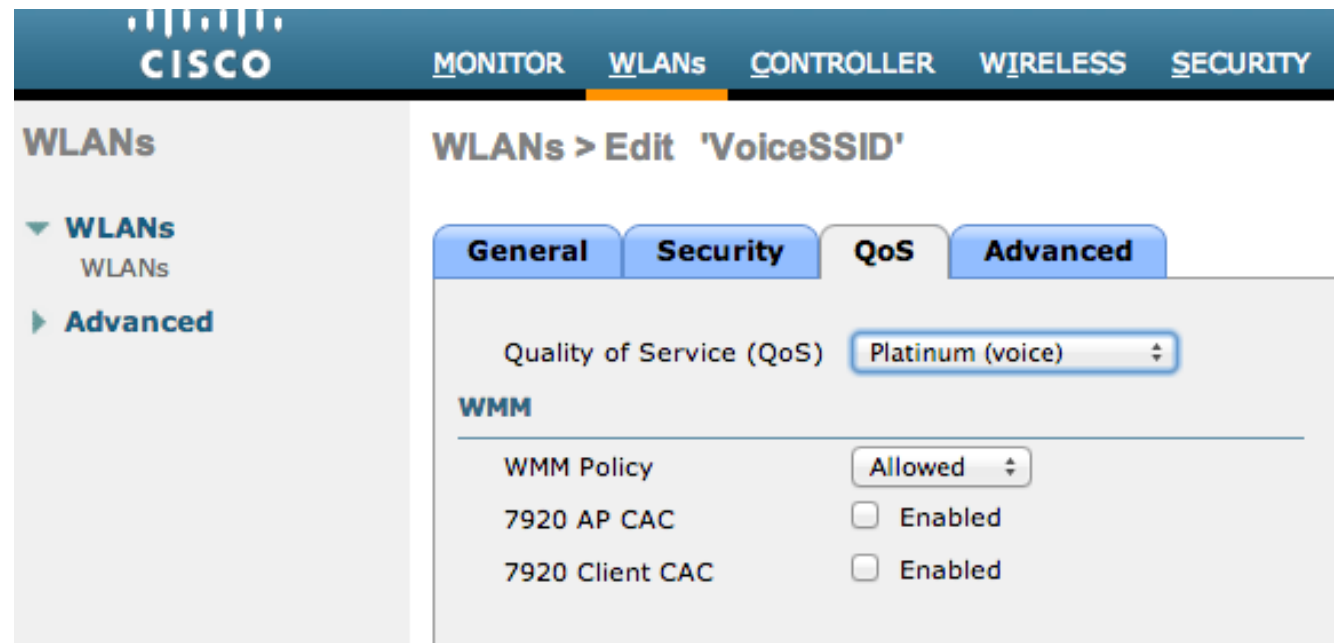

- 4. No menu Wireless (Sem fio), clique em **QoS**e clique em **Profiles**.
- Escolher **802.1p** na lista suspensa Tipo de protocolo e insira a tag apropriada no **802.1p Tag** 5.campo:

Platina = 5Ouro = 4Prata = 3Bronze = 1

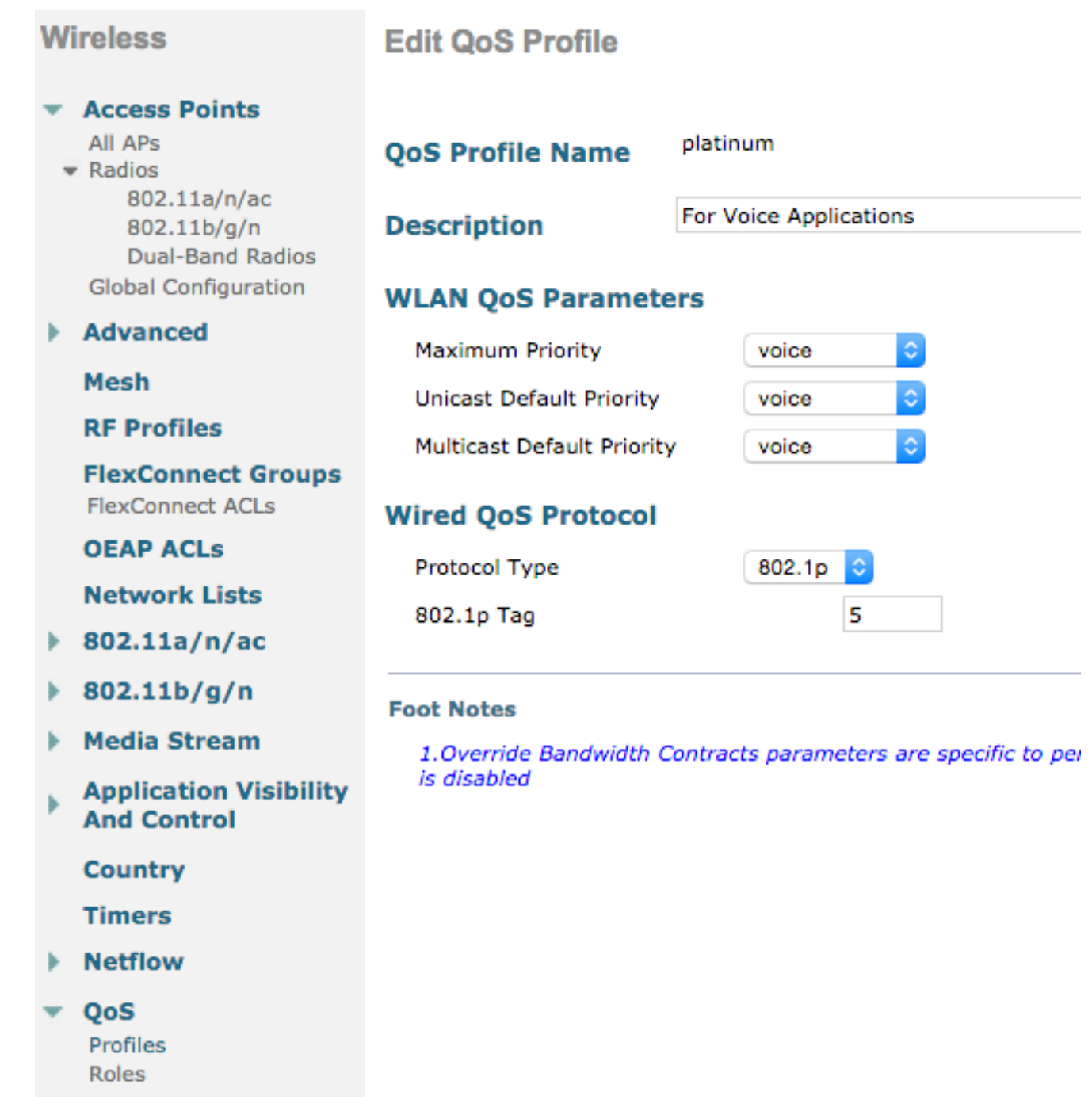

Note: Em versões anteriores à versão 7.5, foi recomendado definir a marca .1p como 6 para voz (embora isso realmente a marcasse com CoS 5 na realidade). As versões posteriores à versão 7.5 assumem o padrão 5 para platinum .1p. Essa é apenas uma mudança cosmética, o comportamento permanece o mesmo.

Diretrizes adicionais incluem:

- Se você depende da Classe de Serviço (CoS), todas as interfaces devem ser marcadas. Nenhum pode ser definido como VLAN 0, pois isso indica que eles estão na VLAN nativa.
- Se você depende de CoS, as portas de switch conectadas à WLC devem ser portas de tronco definidas com o comando **mls qos trust cos** comando.
- $\bullet$  As portas de switch conectadas a pontos de acesso (APs) no modo local e a pontos de acesso de borda remota híbridos (H-REAP)/APs FlexConnect sem LANs wireless (WLANs) de switching local devem ser portas de acesso definidas com o comando **mls qos trust dscp** comando.

• Se você depende de CoS, as portas de switch conectadas aos APs H-REAP/FlexConnect com pelo menos uma WLAN comutada localmente devem ser portas de tronco definidas com o comando **mls qos trust cos** comando.

## WMM

Habilitar WMM em uma WLAN para criar a implementação mais simples de QoS; essa opção está na guia QoS no menu de configuração da WLAN. Outras configurações de política WMM são:

- **Disabled** WMM não está em uso na WLAN.
- **Required** Os clientes devem suportar WMM ou não têm permissão para acessar a WLAN.
- **Allowed** Os clientes que suportam WMM podem usá-lo, enquanto aqueles que não suportam WMM ainda podem se conectar à rede.

WMM é uma certificação Wi-Fi alliance, que é um subconjunto do padrão IEEE 802.11e completo.

O WMM permite que as estações sem fio (clientes e APs) priorizem e classifiquem cada pacote enviado em uma das quatro classes de acesso:

- $\bullet$  Voz (AC\_VO)
- Vídeo (AC\_VI)
- Melhor esforco (AC\_BE)
- Plano de fundo (AC\_BK)

Para facilitar a computação, observe o 802.11b apenas quando os números forem desviados ao lidar com o 802.11a/g/n. Sem o WMM, todos os pacotes recebem a mesma preferência no algoritmo de contenção sem fio, Distributed Coordination Function (DCF). Antes de um pacote ser transmitido, a estação calcula um temporizador de recuo aleatório, que a estação deve ter antes de tentar enviar o pacote. Sem o WWM e com o DCF padrão, cada transmissão tem a mesma prioridade porque todas recebem a mesma variável de backoff. A variável é um backoff aleatório entre 0 e 31, onde a extremidade superior dobra, até um máximo de 1023, se ocorrer uma colisão e o pacote precisar ser tentado novamente.

Note: A imagem a seguir é apenas para fins de referência e não reflete os valores da WLC.

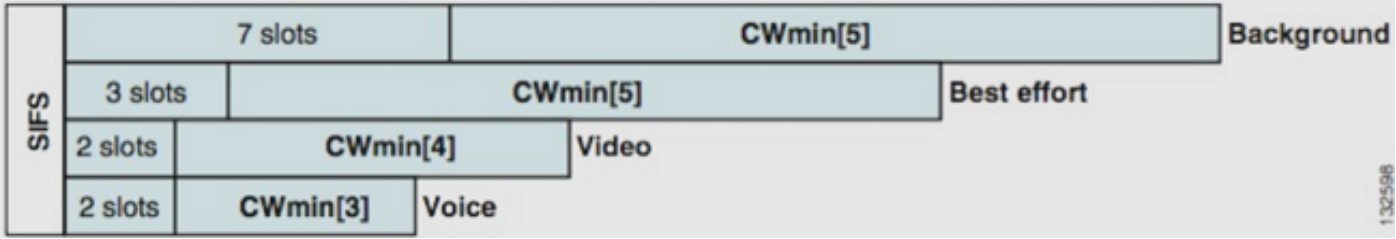

Com o WMM, os pacotes nas diferentes filas de classe de acesso são priorizados com base em diferentes variáveis de backoff aleatório.

Os números de backoff atuais são os seguintes:

- AC vo varia entre 3 e 7
- **AC** VI entre 7 e 15
- **AC\_BE** e **AC\_BK** entre 15 e 1023

Assim, uma estação com tráfego de prioridade mais alta para enviar tem muito mais probabilidade

de ter sua mensagem enviada primeiro e pode tentar novamente com mais frequência no caso de colisões.

O WMM também reduz os requisitos de espaçamento entre quadros para pacotes de alta prioridade, de modo que voz e vídeo possam ser enviados em rajadas sem a necessidade de esperar tanto por dados de prioridade mais baixa entre eles. Além disso, a WMM é necessária para obter taxas de dados do 802.11n e do 802.11ac. Isso significa que com a WMM desativada ou para clientes não WMM, a taxa máxima de dados utilizáveis é de 54 Mbps.

Essa modificação do DCF é chamada EDCA (Enhanced Distributed Channel Access) e é essencialmente o que a certificação WMM retirou do 802.11e, que propôs um segundo mecanismo de acesso ao meio.

# Operação do Switch CoS e DSCP

O Differentiated Services Code Point (DSCP) é uma marca na camada 3 do cabeçalho IP, portanto ele sempre sobrevive durante toda a jornada do pacote. O DSCP contém um valor hexadecimal/decimal, mas geralmente é convertido em um nome amigável.

Por exemplo, um pacote de voz é geralmente marcado como EF (Expedited Forwarding), que tem um valor decimal de 46. Esta tabela fornece a correspondência:

#### Nome DSCP Binário Decimal Precedência de IP

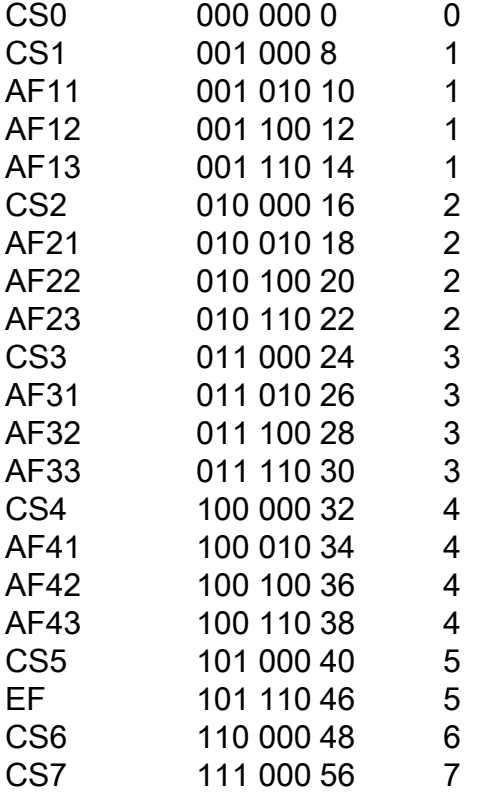

A sinalização de chamada é frequentemente marcada como CS3, enquanto a voz é EF. Normalmente, você precisa lembrar os nomes amigáveis em vez dos valores reais.

Telefones IP ou mesmo aplicativos de software enviam tráfego de voz marcado como EF.

CoS é uma marca de camada 2, também chamada de 802.1p, que se encontra no cabeçalho de marca de VLAN 802.1q; portanto, ela está presente somente quando uma marca de VLAN está

presente, como em portas de tronco. Por esse motivo, é uma marca não sobrevivente que desaparece quando o pacote é roteado para outra sub-rede ou quando o pacote passa por uma porta de acesso.

Éperfeitamente aceitável que ambos os valores coexistam e sempre coexistam em portas de tronco.

Quando você digita o **mls qos trust dscp** em uma porta, o switch usa o valor de DSCP nos pacotes de entrada para colocar os pacotes na fila certa (voz interna, vídeo ou fila de melhor esforço). Quando o pacote é reenviado em outra porta, o switch define a tag CoS para corresponder ao DSCP para que não haja conflito entre os dois valores; se a marca CoS estiver presente, é uma porta de tronco.

Quando você digita o **mls qos trust cos** em uma porta, o switch usa a marcação CoS nos pacotes de entrada para colocar o pacote na fila correta. Quando o pacote é reenviado, o switch faz com que o valor de DSCP corresponda ao CoS.

Com este sistema, você não pode ter uma incompatibilidade, porque um valor é sempre regravado para corresponder ao outro (o confiável). Assim, você pode confiar no DSCP nas portas de acesso e no CoS nas portas de tronco. O valor de CoS é regravado pelo switch na saída em uma porta de tronco, mesmo que o valor não estivesse presente na entrada de uma porta de acesso.

Assim que você entrar no **mls qos** globalmente em um switch, o switch exige que você execute o comando **mls qos trust cos** or **mls qos trust dscp** nas portas do switch. Caso contrário, os valores de CoS e DSCP serão substituídos por 0. Sem a configuração global do **mls qos** qualquer marca permanece como está, mas o switch não usa filas de prioridade.

### Diferentes marcações UP para a mesma classe de tráfego

A voz é marcada como CoS 5 em uma rede com fio, mas como 6 no WMM/802.11e. Isso é frequentemente confundido entre o padrão 802.1p e o padrão WMM. Mais e mais fornecedores realmente infringem o padrão 802.11e/WMM, pois marcam voz como UP 5 no ar (o Microsoft com Lync é um exemplo famoso), então eles basicamente usam a tabela 802.1p em vez do 802.11e no ar. Isso é algo que deve ser observado, pois a Cisco ainda respeita o padrão 802.11e e marca a voz como 6 no ar. Essa é outra razão para confiar em DSCP sobre CoS.

Épor isso que, para maior flexibilidade, a primeira versão de manutenção do software 8.1 WLC adiciona o suporte de um mapa manual de QoS. Isso significa que, em vez de uma tabela de mapeamento estático como antes (por exemplo, um UP de 5 não é marcado como voz no DSCP com fio, mas como vídeo), o administrador pode decidir confiar ainda no valor de DSCP original. Como tal, para o caso de uso mais clássico, você pode decidir confiar no DSCP EF que um cliente Microsoft Lync Windows envia e o mantém marcado como voz em vez de perceber que é enviado com UP 5 e o reduz para um DSCP de vídeo pela rede.

## Perfis de QoS

A primeira função de um perfil WMM (platina, ouro, prata, bronze) é definir o teto (o nível máximo de QoS que os clientes podem usar). Por exemplo, se você definir um perfil prata em uma WLAN, os clientes poderão enviar tráfego de segundo plano ou tráfego de melhor esforço, mas não poderão enviar voz ou vídeo. Se voz ou vídeo forem enviados, eles serão tratados como o melhor esforço.

Da mesma forma, se você definir platinum, os clientes poderão usar qualquer tag/classe de QoS. Isso não significa que tudo seja considerado como voz. Isso significa que, se o laptop enviar tráfego de voz, ele será tratado como tal e, se o laptop enviar o melhor esforço (como a maioria dos laptops envia), também será tratado como o melhor esforço.

Outra função dos perfis WMM é definir a marca do tráfego não QoS. Se WMM estiver definido como permitido, os clientes ainda poderão enviar quadros não QoS. Não confunda duas situações diferentes:

- Se um laptop suportar WMM (como a grande maioria dos laptops) e enviar um quadro de dados de QoS, ele usará uma marca de 0 se não marcar o tráfego.
- Se um laptop não suporta WMM e envia quadros de dados simples sem campo QoS, a WLC converte esses quadros de dados no perfil QoS. Por exemplo, os quadros de dados serão convertidos como tags de voz se você configurar o platinum.

Os perfis de QoS permitem usar os valores WMM usados no espaço sem fio e convertê-los em marcas de QoS em uma rede com fio. A configuração no WLC usa os mapeamentos recomendados pelo 802.11e, que são como o WMM é definido, como Voz = Platina = 6, Vídeo = Ouro = 5, Melhor Esforço = Prata = 3, Segundo Plano = Bronze = 1.

No lado com fio, os roteadores e switches da Cisco podem operar no DSCP na camada 3 ou nas marcas de CoS na camada 2. As marcas de CoS estão presentes na marca 802.1p/q que é adicionada aos pacotes para marcar a VLAN à qual o pacote pertence. Essa marca 802.1q tem 16 bits de comprimento; 12 bits são usados para a ID da VLAN (0 a 4095), um bit não é usado e três bits são usados para marcas de CoS (0 a 7). Como os valores de CoS 6 e 7 têm significado especial na rede com fio, a Cisco não envia os valores de WMM definidos como 6, 5, 3 e 1 para platina, ouro, prata e bronze. Em vez disso, a Cisco os converte em valores de CoS 5, 4, 0 e 1, como mostrado nesta tabela:

#### Classe de acesso Qualidade de Serviço Valores WMM Valores de CoS traduzidos pela Cisco

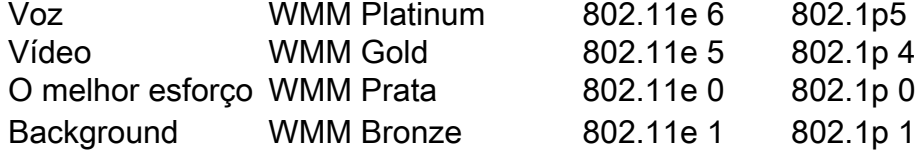

O tráfego sem fio associado a um perfil de QoS de prioridade mais alta recebe uma marca de prioridade mais alta no lado com fio. O valor de CoS atribuído com base na marcação WMM para 802.11e para 802.1q é mantido pelo AP e pela WLC de modo que os pacotes de Controle e Provisionamento de Pontos de Acesso Sem Fio (CAPWAP) recebam o mesmo nível de QoS com fio que o pacote, uma vez que o cabeçalho CAPWAP seja removido pela WLC e enviado para a rede com fio.

Da mesma forma, o tráfego da rede com fio que está em rota para um cliente sem fio tem um valor de CoS associado a ele que a Cisco copia para os pacotes CAPWAP que vão para o AP. O AP usa o valor de CoS para determinar a fila WMM apropriada a ser usada.

### Interfaces WLC marcadas

Écomum deixar a Interface de Gerenciamento da WLC em uma VLAN nativa/não marcada. Devido à marcação de CoS discutida anteriormente, esta não é uma escolha sábia se você habilitar a marcação 802.1p na WLC. Sem essa marca 802.1q, não há lugar para colocar as marcações de CoS e a QoS falha na interface de gerenciamento.

Mesmo que você não coloque nenhuma WLAN na Interface de Gerenciamento, ainda poderá encontrar problemas de QoS com:

- Pacotes de controle CAPWAP enviados pela WLC a seus APs
- Comunicações internas de WLC
- Autenticação de backend que se origina na interface de gerenciamento

Portanto, certifique-se de que todas as suas interfaces WLC estejam em VLANs marcadas.

## Recomendação DSCP

Devido ao fato de que cada vez mais fornecedores usam marcas semelhantes a 802.1p no ar em vez da tabela 802.11e original (ou seja, a voz é enviada como 5 UP em vez de 6), a Cisco recomenda confiar em DSCP de ponta a ponta para evitar confusão e incompatibilidades. O DSCP também oferece mais valores e opções, é mais resiliente a VLANs nativas e, portanto, é mais confiável para ser preservado em toda a rede.

## Mudança de comportamento após a versão 7.2

Antes da versão 7.2 da WLC, não havia limite do valor de CAPWAP DSCP interno. A primeira coisa a insistir é que o valor de DSCP interno não mudou e ainda não foi modificado a partir da Versão 8.1. Portanto, se uma estação final (sem fio ou com fio) enviar um pacote DSCP em uma WLAN Gold (=video), a marcação Gold entre o AP e a WLC será aplicada, mas o pacote original manterá sua marcação DSCP original.

O que agora é modificado é cabeado para pacotes sem fio que vêm com um valor de DSCP superior ao que a WLAN pode tolerar. A WLC, que agora confia no DSCP, regrava o valor de DSCP do encapsulamento CAPWAP externo para corresponder ao máximo da WLAN. A mesma reescrita ocorre na outra direção também.

### Informações Relacionadas

- [Exemplo de QoS em controladores LAN sem fio e configuração de APs leves](https://www.cisco.com/c/pt_br/support/docs/wireless-mobility/wireless-lan-wlan/81831-qos-wlc-lap.html)
- [QOS em 8.0 Vídeo que Explica o Comportamento de Limite de DSCP do WLC](https://www.youtube.com/watch?v=PhmhIojaEE8)
- [Suporte Técnico e Documentação Cisco Systems](http://www.cisco.com/cisco/web/support/index.html?referring_site=bodynav)